# **Instructivo de Microsoft Excel 2003**

El presente instructivo corresponde a una guía básica para el manejo del programa y la adquisición de conceptos en relación a este utilitario. No obstante ello, para la aprobación del examen correspondiente se recomienda su uso práctico.

## **¿Que es Microsoft Excel?**

La hoja de cálculo Excel de Microsoft es una herramienta ofimática, una aplicación integrada en el entorno Windows cuya finalidad es la realización de cálculos sobre datos introducidos en la misma, así como la representación de estos valores de forma gráfica. A estas capacidades se suma la posibilidad de utilizarla como base de datos.

Excel trabaja con hojas de cálculo que están integradas en libros de trabajo. Un libro de trabajo es un conjunto de hojas de cálculo y otros elementos como gráficos, hojas de macros, etc. El libro de trabajo contiene hojas de cálculo que se pueden eliminar, insertar, mover, copiar, cambiar de nombre.

### **¿Como entramos a Excel?**

Para entrar al programa Microsoft Excel, se puede hacer clic en el botón Inicio, Todos los programas Microsoft Office, y luego clic en Microsoft Excel.

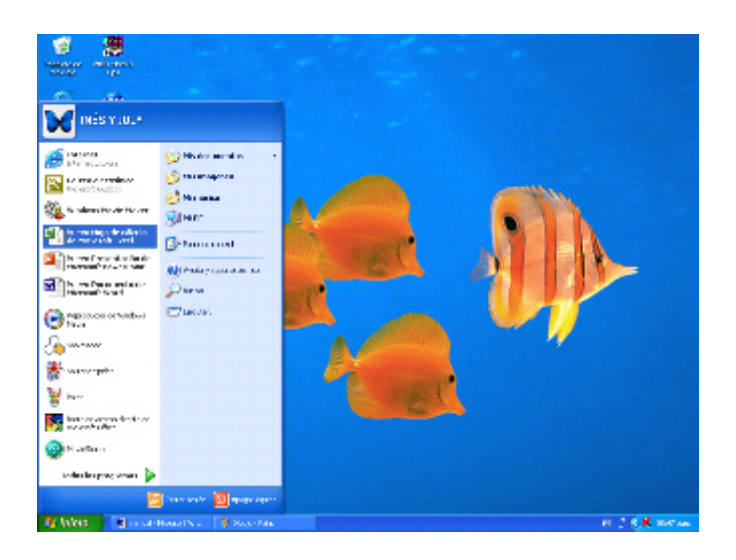

Otra opción es hacer doble clic en el icono de acceso directo.

## **¿Qué es una hoja de cálculo?**

Cada hoja de cálculo de Excel es una cuadrícula rectangular que tiene 16.384 filas y 256 columnas. Las filas están numeradas desde el uno y las columnas están rotuladas de izquierda a derecha de la A a la Z, y con combinaciones de letras a continuación. La ventana muestra sólo una parte de la hoja de cálculo. La unidad básica de la hoja de cálculo es una celda. Las celdas se identifican con su encabezamiento de columna y su número de fila. La hoja de cálculo se completa introduciendo texto, números y fórmulas en las celdas.

#### **Libros de cálculo.**

Cada archivo puede contener un gran número de hojas de cálculo. Un libro de cálculo de Excel, está compuesto por una o más hojas de cálculo, que pueden alojar datos alfanuméricos, numéricos y funciones, relacionados entre sí o totalmente independientes.

La interfaz de Excel es similar a la de Word o PowerPoint, Sólo que el área de trabajo o pantalla de edición, presenta una cuadrícula compuesta de filas y columnas, cuyas intersecciones se denominan celdas. Al abrir un nuevo libro, la pantalla de edición presenta la interfaz siguiente:

## **Ventana de Excel.**

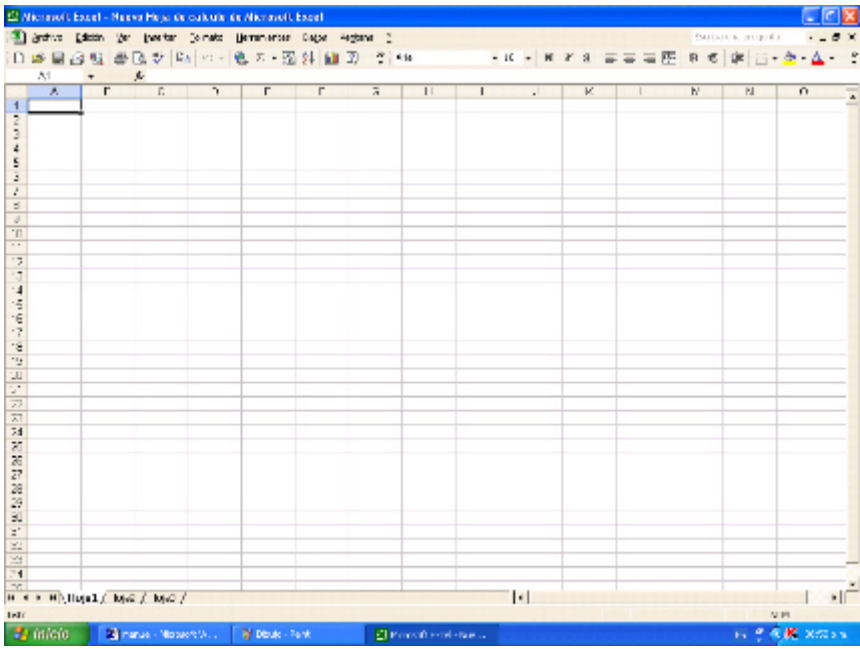

## **Elementos de Microsoft Excel**

Las barras de Herramientas, Estándar y Formato pueden aparecer en la misma línea, pero al igual que en Word es posible separar cada una en filas distintas; el inconveniente es la reducción en el tamaño de la pantalla de edición.

La barra de Fórmulas está dividida en dos partes: a la izquierda del signo (=) se muestra la posición de la celda donde se encuentra el cursor; a la derecha, se verá el contenido de la celda. Cada celda puede contener un dato o fórmula de hasta 255 caracteres.

Las barras de encabezados de columnas y de títulos de filas se ubican arriba en la planilla, en tanto que las etiquetas de las hojas que componen el libro, lo hacen en la parte inferior. Aunque en la figura sólo se muestran tres de ellas, es posible insertar gran cantidad de hojas de cálculo en cada libro.

#### **Barra de título**

Está formada por nombre y sección ocupada, los botones de minimizar, maximizar, y cerrar.

- 101

#### Microsoft Excel - Nuevo Hoja de cálculo de Microsoft Excel

#### **Barra de menú.**

Esta barra contiene los mismos datos que la barra de menú de Microsoft Word con excepción de la sección de **Datos** que proporciona otras funciones necesarias para el programa Excel.

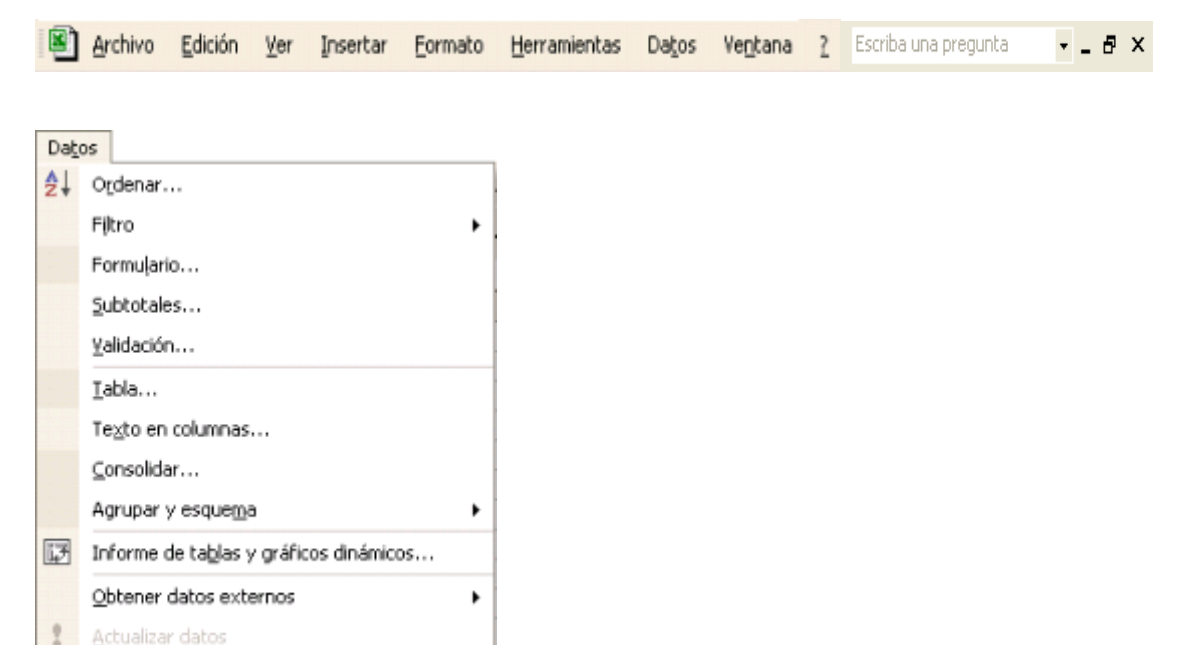

#### **Barra estándar.**

Posee los mismos iconos, que se ha visto en Microsoft Word: Nuevo, Abrir, Guardar, Imprimir, Vista Preliminar, Ortografía Y Gramática, Cortar, Copiar, Pegar, Deshacer, Rehacer, E Insertar Hipervínculo.

A continuación se muestran lo iconos característicos de la barra Estándar de Excel.

 $\Sigma$   $\star$  **Autosuma:** es el icono que apoya la realización de operaciones. Al dar clic en la pequeña flecha de este icono se despliega el siguiente cuadro en el que se podrá elegir la operación necesitada.

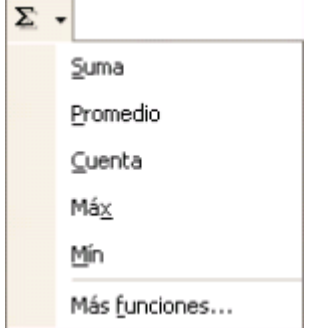

Cuando se requieren otras funciones debe hacerse clic en **Más funciones… ,** allí se despliega la siguiente ventana emergente: **Insertar función**.

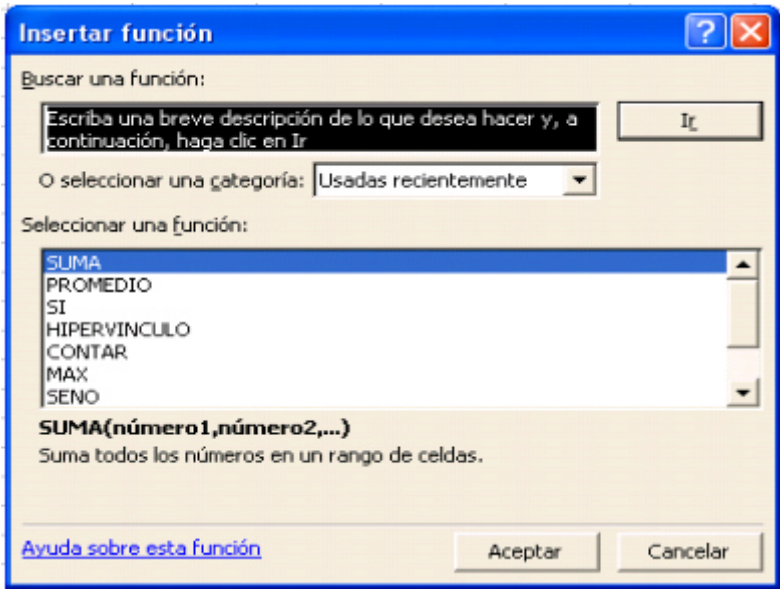

En caso de haber seleccionado alguna función de la lista de Autosuma, y requerir de la suma de todo un rango o varios rangos es necesario hacer clic nuevamente en la misma flechita y enseguida aparece una ventana emergente de **Argumentos de función** que sirve para ejecutar operaciones con una gran cantidad de datos.

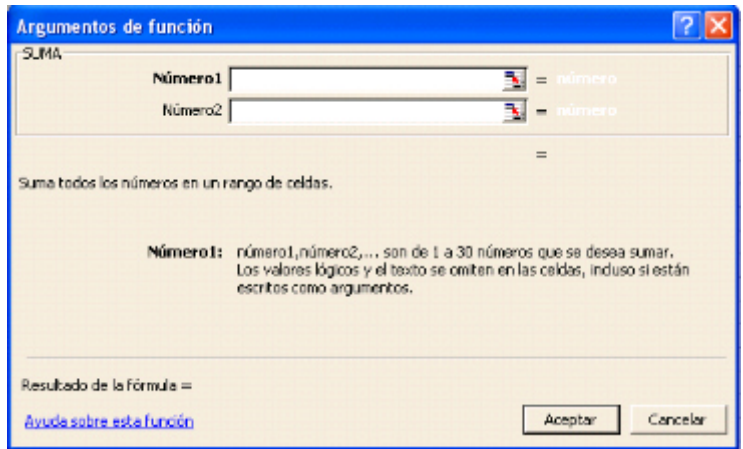

 $\mathbf{m}$  Un icono que aparece por defecto en la barra estándar Microsoft Excel es el de gráficos; al seleccionar un grupo de datos de la hoja de cálculo y hacer un clic en este ícono se desplaza una ventana emergente en la que aparece la función **asistente para gráficos.** 

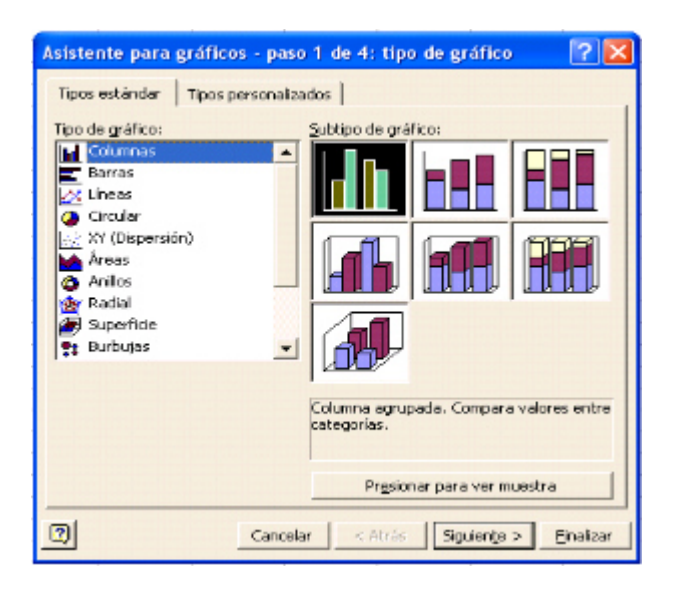

53 Este icono propio de esta barra en Excel es el que funciona para convertir las cantidades monetarias.

## **Barra de formato.**

Esta barra se parece notablemente a la correspondiente a otros programas de Microsoft; la usamos en el caso de Microsoft Excel para dar formato al texto de las celdas.

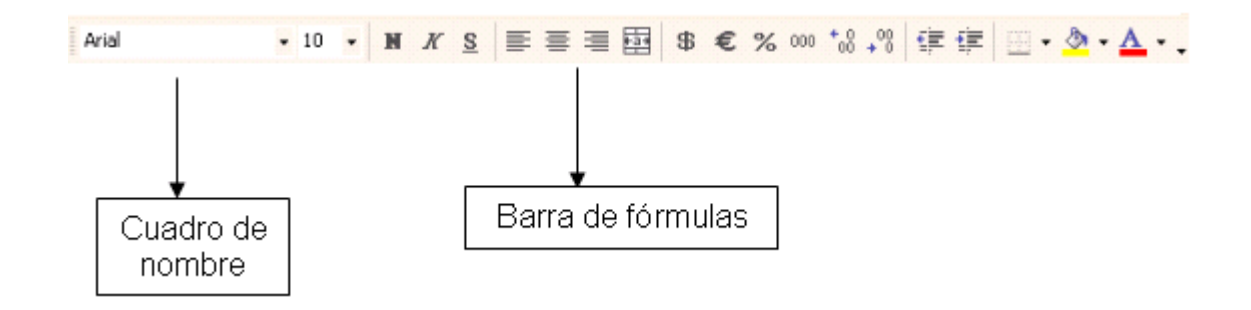

Los iconos siguientes sirven para dar formato a los datos en las planillas de Microsoft Excel.

Combinar y centrar Estilo porcentual \$ Estilo moneda  $000$  Estilo millares € Euro  $\substack{+0.0\\0.0}$  Aumentar decimales <sup>+0</sup><sup>0</sup> Disminuir decimales

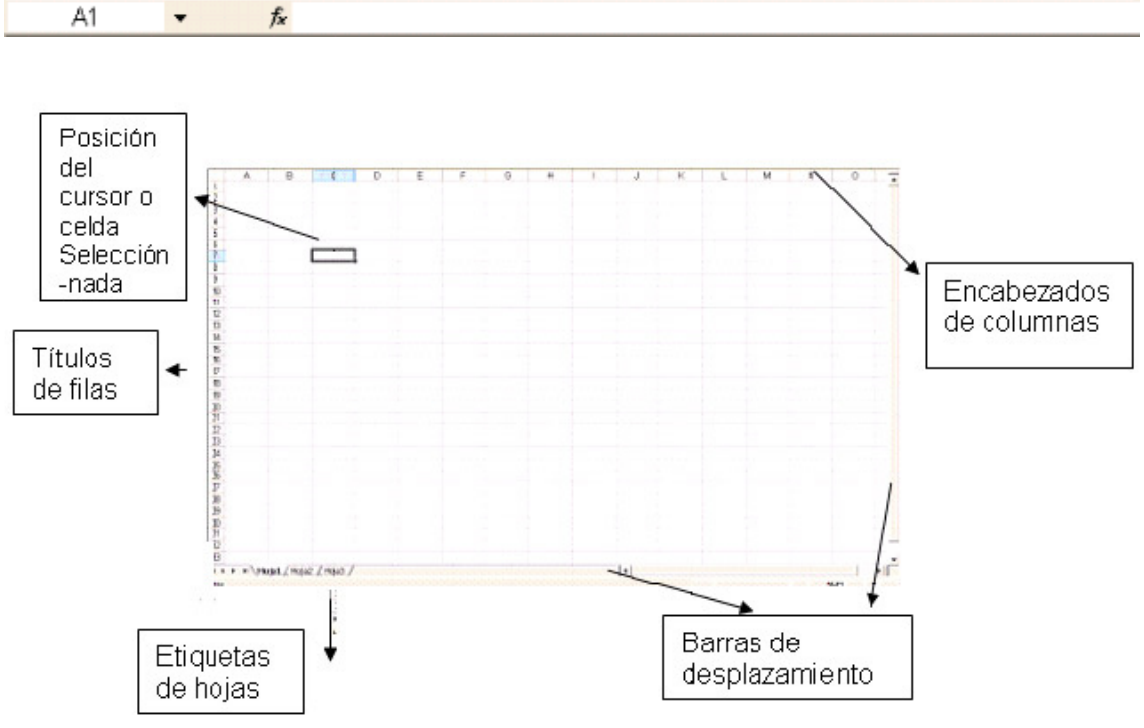

#### **Barra de estado.**

Nos muestra las funciones que se estén ejecutando en ese momento, tales como las teclas Bloq mayús y Bloq Num.

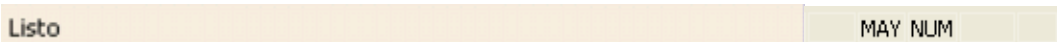

## **Tipos y características de los datos en Microsoft Excel**

Crear una hoja de cálculo resulta muy sencillo si se utilizan correctamente los valores o datos que pueden introducirse mediante el teclado en las celdas; primero se debe definir el esquema del documento y luego se escriben los títulos, rótulos o etiquetas. Una vez establecido el formato de la hoja tabular pueden introducirse los datos numéricos y las funciones o fórmulas para realizar las operaciones necesarias.

Los datos alfanuméricos o de texto son cadenas de caracteres que se utilizan para representar títulos, letreros, nombres telefónicos, direcciones, claves de artículos, nombres de columnas o notas explicativas en la hoja de cálculo. Al introducir texto o números seguidos de texto en una celda, el programa los reconoce como alfanuméricos automáticamente y los alinea a la izquierda de la celda. Estos no se emplearán en operaciones numéricas.

Cuando los datos son sólo numéricos, Excel los alinea a la derecha. Todo número que se introduzca en una celda es tomado como dato numérico, a menos que se especifique lo contrario. Son las cantidades numéricas con las cuales se realizarán las operaciones matemáticas o cálculos. Pueden ser enteras, decimales o racionales.

En un libro de cálculo, a este tipo de datos se les conoce como valores. Se puede asignar atributo de texto a los números mediante el comando celdas del menú formato.

Las fórmulas se utilizan en Excel para realizar cálculos numéricos. Una fórmula es una secuencia formada por valores constantes, referencias a otras celdas y operadores**.** Se introducen igual que los operadores como +, -, \*, ^, (), para realizar sumas, restas, multiplicaciones, divisiones, potenciación y agrupación de operaciones, respectivamente. Se escriben tal como se haría en álgebra, sólo que precedidas del signo igual (=). El signo predetermina que lo que sigue será una fórmula.

 Las funciones de Excel son fórmulas predefinidas por Excel que operan con uno o más valores y devuelven un resultado, que aparecerá directamente en la celda que corresponda. Algunas de las más conocidas son: SUMA (SUM), ABS, RAIZ (SQRT), VAR etc. Dos funciones muy utilizadas son MAX y MIN; la primera busca el Número Máximo de una determinada cantidad de números y la segunda, el Mínimo. Antes de introducir funciones, se pulsa primero el signo de igual (=), lo que indica al programa que espere la introducción de alguna fórmula o función.

 Rango: Un rango en una hoja de cálculo es un conjunto de celdas adyacentes. Suelen expresarse haciendo referencia a la celda donde comienza el rango hasta la celda donde finaliza éste. Ejemplo: (C1:E6)

 Macro: Una macro se constituye por una serie de pasos que se almacenan y se pueden activar con alguna tecla de control y una letra.

## **Mensajes de error**

Cuando una fórmula no se introduce correctamente, Microsoft Excel presenta un mensaje de error que indica cuál es el fallo cometido:

#### **#¡valor!**

En el primer caso (#¡VALOR!) hay que considerar que se han incluido en la fórmula algunos caracteres de texto, o bien se ha hecho referencia a una casilla en la que no hay un valor numérico sino de texto. Por ejemplo, suele aparecer este error cuando se hace referencia a celdas con contenido decimal. Microsoft Excel y sus formatos numéricos tienen establecidos algunos caracteres para separar, por ejemplo, la parte entera de un número, del decimal, que dependen de la versión en uso. Emplear otros caracteres supone introducir valores distintos y que la aplicación lea como texto lo que debería ser un número. Para solucionar este problema hay que asegurarse cuál es la formula correcta para la versión en uso, y que en las opciones, esté especificado el idioma correcto para formatos numéricos, teclado, etc.

#### **#¡div/0!**

El segundo caso (error del tipo #¡DIV/0!) se corrige cambiando

la fórmula, considerando que hemos hecho referencia en un denominador a una casilla donde el valor no existe, o es cero, o es una casilla en blanco.

## **#¡ref!**

El error del tipo #¡REF! quiere decir error en la referencia: Indica que, al actualizar una fórmula con referencias relativas, se están tomando celdas que no existen, ya que la referencia sale de la hoja de cálculo.

### **###**

Si después de una operación aparecen los símbolos # en la celda , esto indica de que el resultado no cabe en ese ancho. Basta con ampliar el ancho de la columna para ver los resultados correctamente.

## **#¿Nombre!**

Este error indica que hay algún fallo en el enunciado de la fórmula, algún espacio o alguna letra incorrecta.